# OneHealthPort HIE

# **Implementation Guide**

**Consolidated Clinical Documentation Architecture (C-CDA) Documents for Clinical Data Repository (CDR)**

\_\_\_\_\_\_\_\_\_\_\_\_\_\_\_\_\_\_\_\_\_\_\_\_\_\_\_\_\_\_\_\_\_\_\_\_\_\_\_\_\_\_\_\_\_\_

Revised: November 2019 **Version 2.4** Version 2.4

# **Table of Contents**

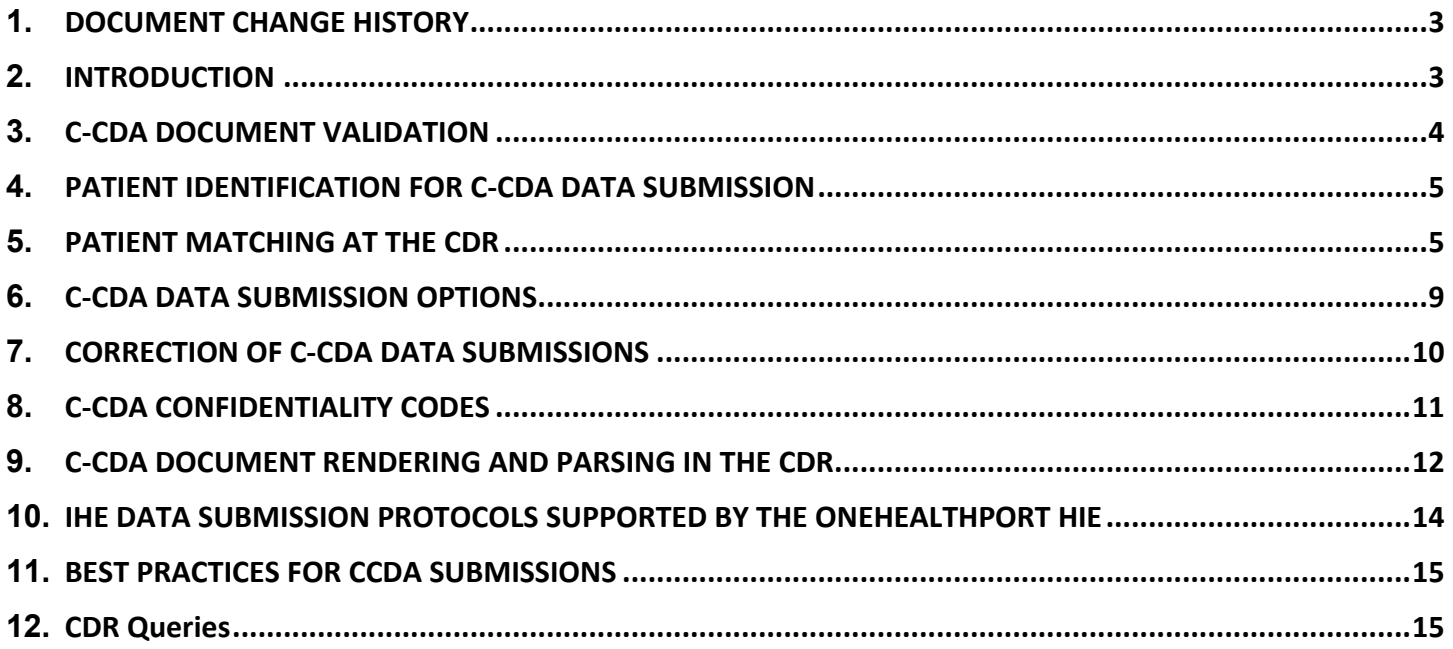

# <span id="page-2-0"></span>**1. DOCUMENT CHANGE HISTORY**

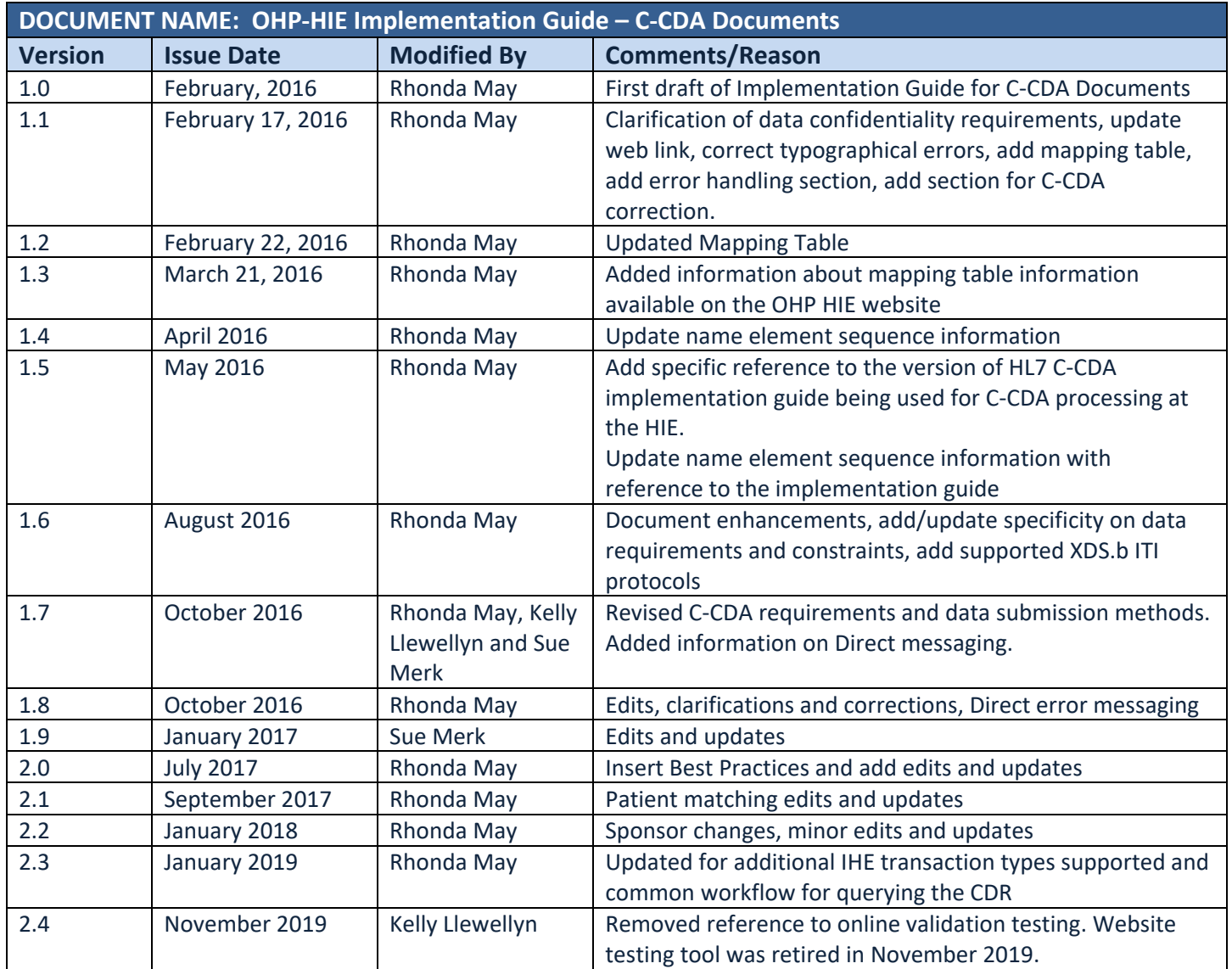

# <span id="page-2-1"></span>**2. INTRODUCTION**

## **2.1 Overview**

OneHealthPort offers Clinical Data Repository (CDR) services to organizations that are interested in collecting clinical information for a specific or "sponsored" population of patients. Current organizations sponsoring lives (Sponsors) and the patient lives being sponsored in the CDR are listed below. The CDR aggregates clinical data providing a patient-centric, longitudinal medical record inclusive of clinical records supplied by all contributing providers.

## **2.2 Clinical Data Repository Sponsors**

Washington State Health Care Authority - Apple Health Program including Fully Integrated Managed Care (Managed Medicaid population)

## **2.3 Scope**

This implementation guide, unique to the **OneHealthPort CDR**, provides information for:

- C-CDA validation testing for format conformance with national standards
- Identifying patient lives for C-CDA data submissions
- Patient matching with the CDR
- C-CDA data submission options
- C-CDA confidentiality coding

The implementation guide is intended to **augment** the HL7 national standard implementation guide specifically for the operationalization of C-CDA document exchange on the OneHealthPort HIE as well as the IHE protocols for document sharing. OneHealthPort is using the **HL7 CDA R2 Implementation Guide: Consolidated CDA Templates for Clinical Notes (US Realm) Draft Standard for Trial Use Release 2.1** which is available on th[e HL7 website.](http://www.hl7.org/implement/standards/product_brief.cfm?product_id=408)

### **2.4 General Assumptions**

- Organizations participating in the sponsored CDR initiatives are contracted with the OneHealthPort HIE.
- The OneHealthPort HIE provides the supporting technical infrastructure for C-CDA data submissions to the CDR.
- HIE participating organizations will successfully "pre-validate" C-CDA documents with validation testing tools provided or accepted by OneHealthPort, prior to submission to the HIE. (See section 3 below.)
- Organizations and vendors will develop and manage processes for identifying patients for C-CDA data submissions, error message handling and automation of submissions.
- Confidentiality of clinical information sent in C-CDA documents is the responsibility of the submitting organization, using the HL7 Basic Confidentiality Kind value set where N = Normal, R = Restricted, and V = Very Restricted.

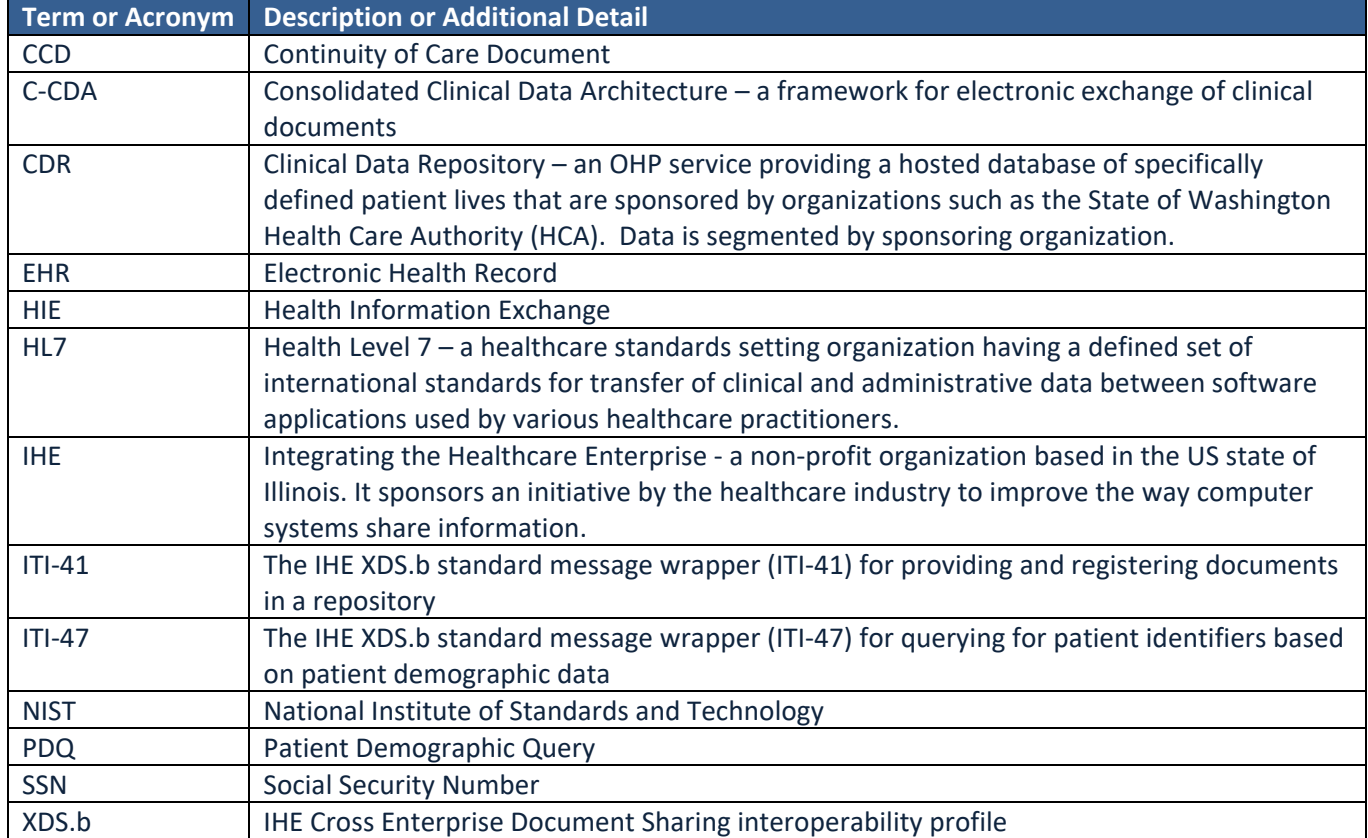

## **2.5 Terms and Acronyms**

# <span id="page-3-0"></span>**3. C-CDA DOCUMENT VALIDATION**

#### **3.1 Overview**

OneHealthPort HIE participating organizations exchanging C-CDA documents are required to perform validation testing to confirm messages conform to the HL7 CDA\_R2 standard. This validation is the **baseline requirement** for a file to successfully ingest and parse in the CDR. In addition to meeting formatting requirements all C-CDA xml files must be UTF-8 encoded for processing by the CDR.

### **3.2 C-CDA Document Automated Validation**

C-CDA files submitted to the CDR in both the test and production environments are sent through an automated inline schema validation tool to ensure the file conforms with the national HL7 CDA\_R2 standard before being processed by the CDR. Files that fail the validation are not processed, and schema validation error information is sent back to the submitting organization in the error response messages.

# <span id="page-4-0"></span>**4. PATIENT IDENTIFICATION FOR C-CDA DATA SUBMISSION**

#### **4.1 Overview**

.

The OneHealthPort CDR accepts clinical data submissions for sponsored patient lives and does not accept C-CDA data submissions for patients not specified by a data Sponsor. Therefore, organizations participating in sponsored CDR initiatives will need to work with their EHR vendor to identify or flag patients for C-CDA data submissions based on identification information provided by the data Sponsor and send data only for those patients.

### **4.2 Sponsored Patient Identification Information**

CDR Sponsors' information is posted on the OneHealthPort CDR [website.](http://www.onehealthport.com/cdr-overview) Sponsors provide patient identification information to the CDR through eligibility uploads. Sponsors also identify specific information about the health plans under which sponsored patients are covered. Provider organizations contracted with and caring for patients covered under the health plan products on the sponsor's list must submit C-CDAs for these patients after an encounter. A Health Plan Product File is available at the OneHealthPort website on th[e Prepare the C-CDA](http://www.onehealthport.com/cdr/prepare-c-cda) page in the **CCDA Implementation Guide** section of the page.

# <span id="page-4-1"></span>**5. PATIENT MATCHING AT THE CDR**

#### **5.1 Overview**

Generally, C-CDAs submitted to the CDR are matched through a process of internal queries using one of the following:

- CDR global patient identifier **and** the CDR object identifier (OID), extension and root attributes respectively, in the patientRole id element or
- Sponsor's patient identifier **and** the sponsor OID, extension and root attributes respectively, in the patientRole id element with a corresponding match on the patient date of birth between what exists in the CDR and what is being submitted in the CCD, or
- Some providers collect and send patient social security numbers (SSN) in C-CDA documents. When a SSN is present with its corresponding object identifier **2.16.840.1.113883.4.1** in a CCD document, an internal query created at the CDR will search for a match on SSN, if the SSN is also reported in the eligibility information from Sponsors. This query also requires a corresponding match on the patient date of birth between what exists in the CDR and what is being submitted in the CCD.
- When none of the above are present, patient demographic information submitted in the C-CDA is used for patient matching by virtue of an internal query process triggered at the CDR. Patient matching relies on an EXACT MATCH on patient last and first name and date of birth. If data from the C-CDA is not an exact match with a known patient in the CDR, or if there is a match with more than one patient, the message is rejected and returned with a no patient match error.

#### **5.2 Patient Matching Process**

The patient matching processes supported by the CDR have varying degrees of "matching success" based on what is available from the sponsor compared to what the submitter has from the patient.

### **5.2.1 CDR Patient Global Identifier**

Use of the patient CDR global identifier and OID is the best method to ensure that C-CDAs submitted to the CDR match against a known patient. The patient global identifier is assigned by the master person index in the CDR after receiving patient eligibility from the Sponsor. To use this identifier:

- Organization EHR systems would first need to query the CDR using a patient demographic query (PDQ or ITI47).
- The global patient identifier and the CDR object identifier (OID) are returned in the response.
- These identifiers can then be included in the C-CDA patient role section of the message header prior to submission to the CDR. Details for placement of the global patient identifier and CDR OID are presented below:

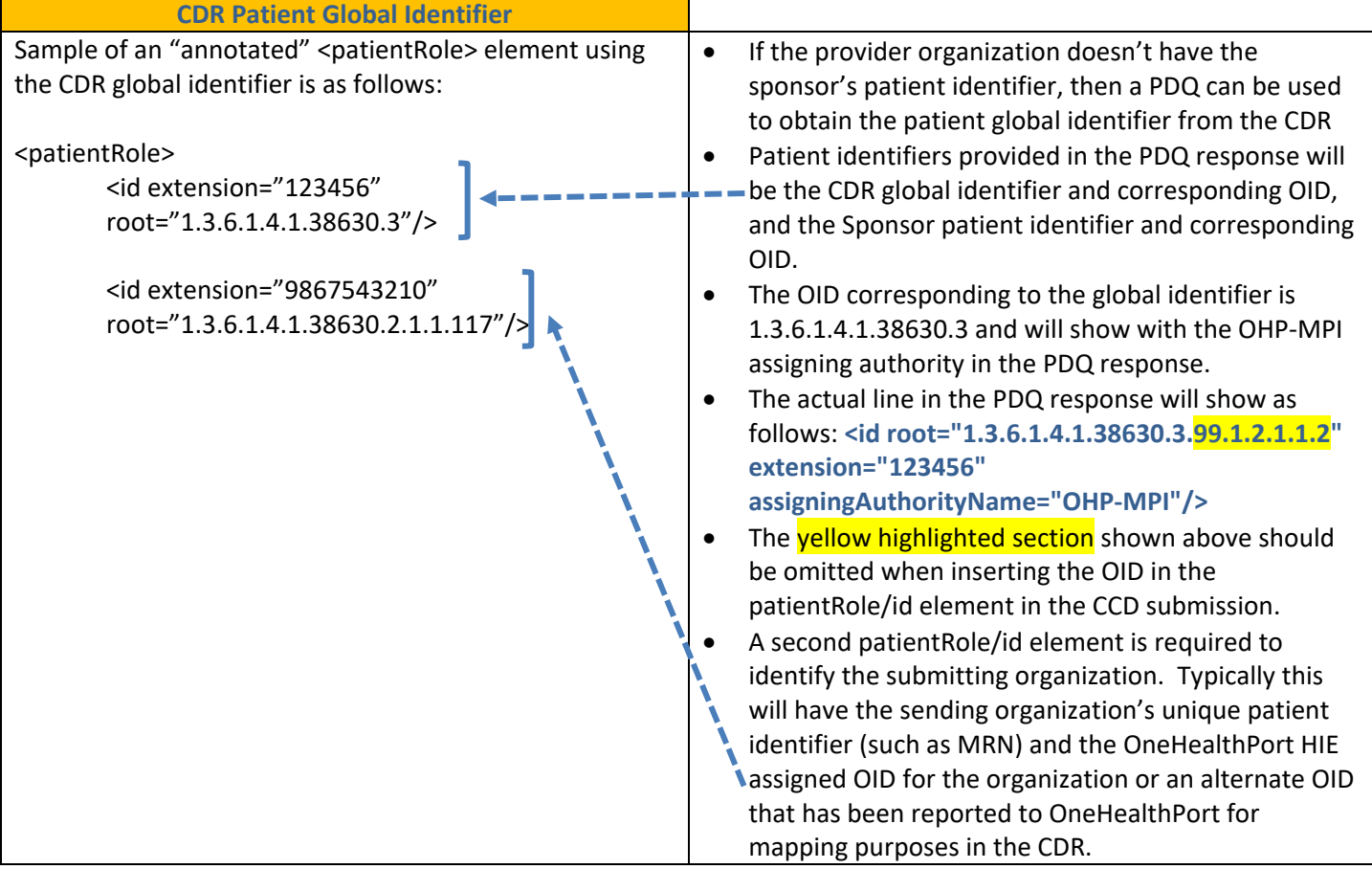

#### **5.2.2 CDR Sponsor Patient Identifier**

Use of the Sponsor patient identifier is the next best method to ensure that C-CDAs submitted to the CDR match against a known patient. The Sponsor patient identifier is assigned by the Sponsor and reported in an eligibility feed sent to the CDR. To use this identifier:

- The Sponsor patient identifier and the CDR Sponsor object identifier (OID) must be known by the submitting organization.
	- o The sponsor patient identifier can be identified using the PDQ query (ITI47)
	- $\circ$  Some organizations collect and store the sponsor patient identifiers in their information systems.
	- o The **Washington State Health Care Authority** patient identifier is also known as the ProviderOne or P1 number and is available on the patient's Medicaid card.
		- The P1 number is in a format like 123456789WA and the corresponding HCA OID to use with the P1 number is 1.3.6.1.4.1.38630.3.1

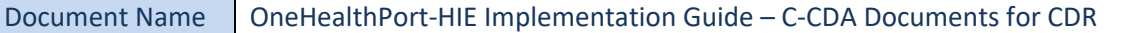

• These identifiers can then be included in the C-CDA patient role section of the message header prior to submission to the CDR. Details for placement of the Sponsor patient identifier and Sponsor OID are presented below:

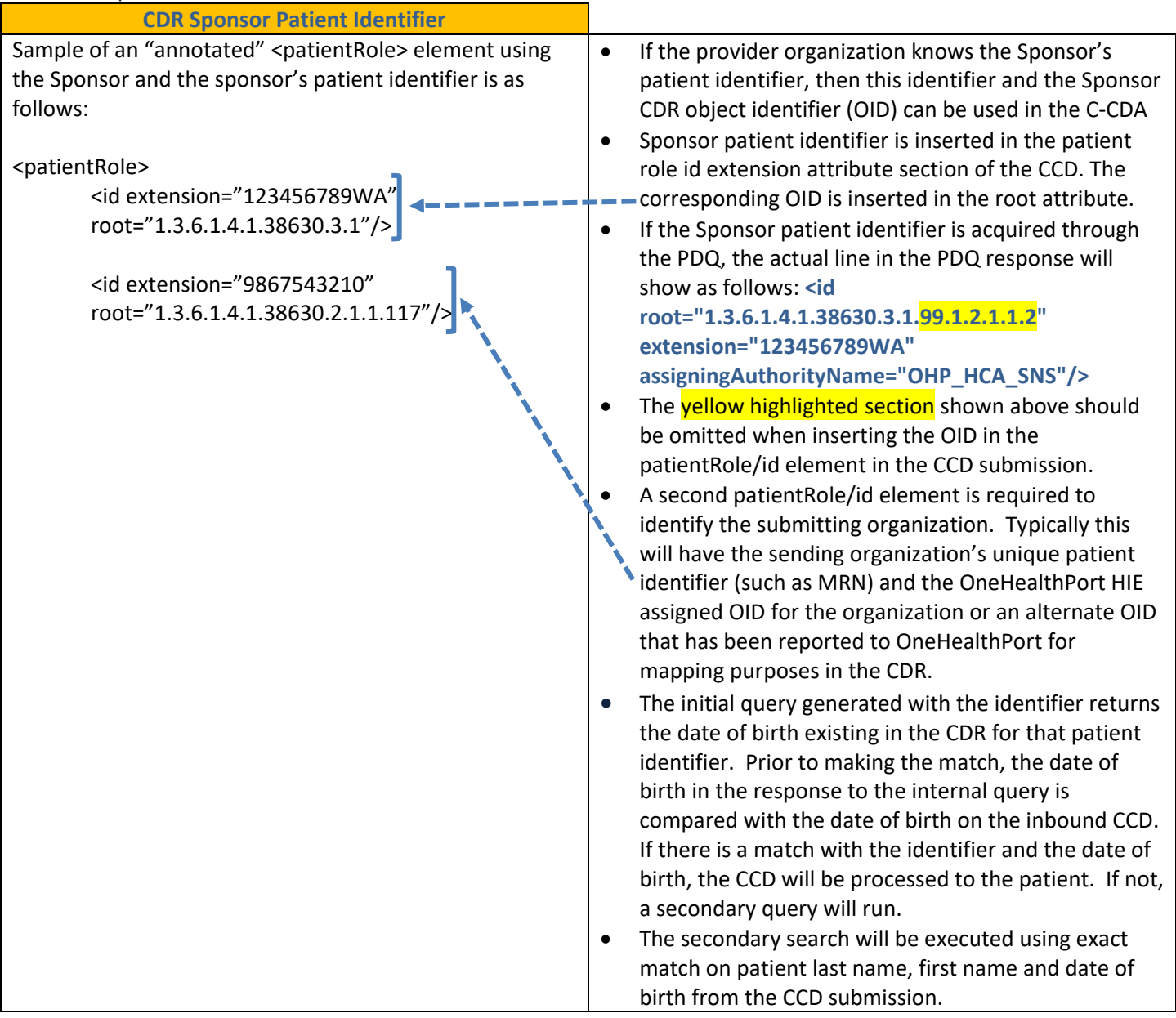

## **5.2.3 Patient Social Security Number Matching**

Some organizations collect, store and include patient social security numbers in their CCD submissions. The system will run an internal query to find the patient using the social security number in the following circumstances:

- The CDR Global Identifier is not present in the CCD
- The Sponsor Patient Identifiers is not present in the CCD or the system does not find a match if it is present
- The Patient Social Security Number is present in the CCD
	- o The patient social security identifier format is 999999999, and the corresponding Social Security Number OID to use with the SSN is 2.16.840.1.113883.4.1.
		- **EXECUTE:** Logic has been added at the CDR to strip dashes if the SSN included in the CCD has the format 999-99-9999.

**Patient Social Security Identifier**

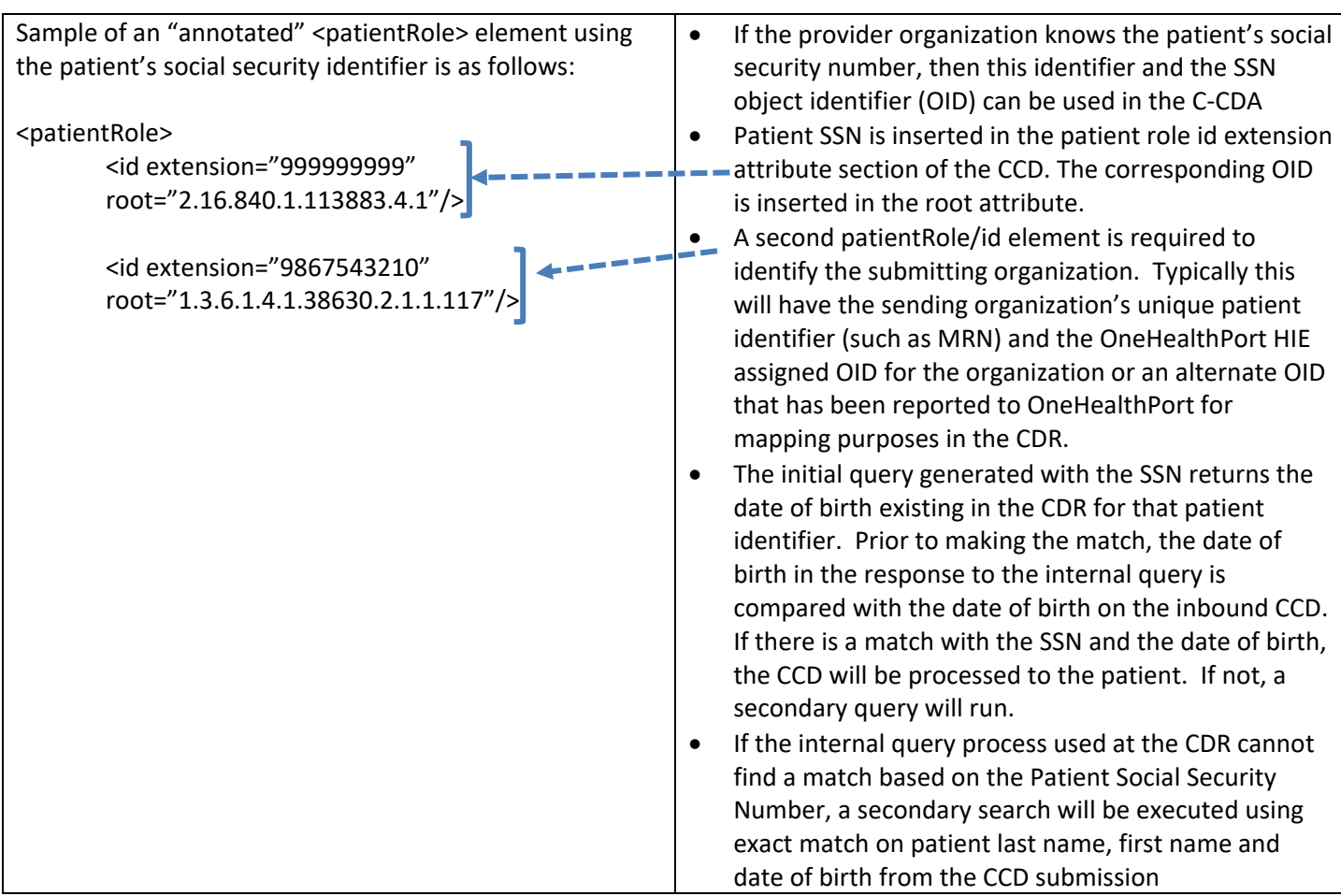

#### **5.2.4 Patient Demographic Matching**

Patient demographic matching at the CDR uses specific fields contained in the C-CDA. Organizations are encouraged to verify that patient demographic information collected and stored in the EHR at the time a patient presents for care is accurate and matches the Sponsors eligibility information. The demographic fields in the C-CDA used for patient matching are:

- First Name (required)
- Last Name (required)
- Date of Birth (required)

When a C-CDA is received without the CDR, Sponsor, or Social Security Number identifiers, the CDR will launch an internal query to find a patient match based on patient demographic data.

- If an exact match is found, the patient global identifier and CDR OID will be inserted into the C-CDA and processed by the CDR.
- If an exact match is not found, or if multiple matches are found, then the CDR will send back an error to the submitting organization and the organization will need to investigate the reason for no patient match.

The Patient Demographic Matching process is also executed when C-CDAs submitted with Sponsor identifiers or SSNs cannot be matched.

#### **5.2.5 Patient Matching Process Flow Diagram**

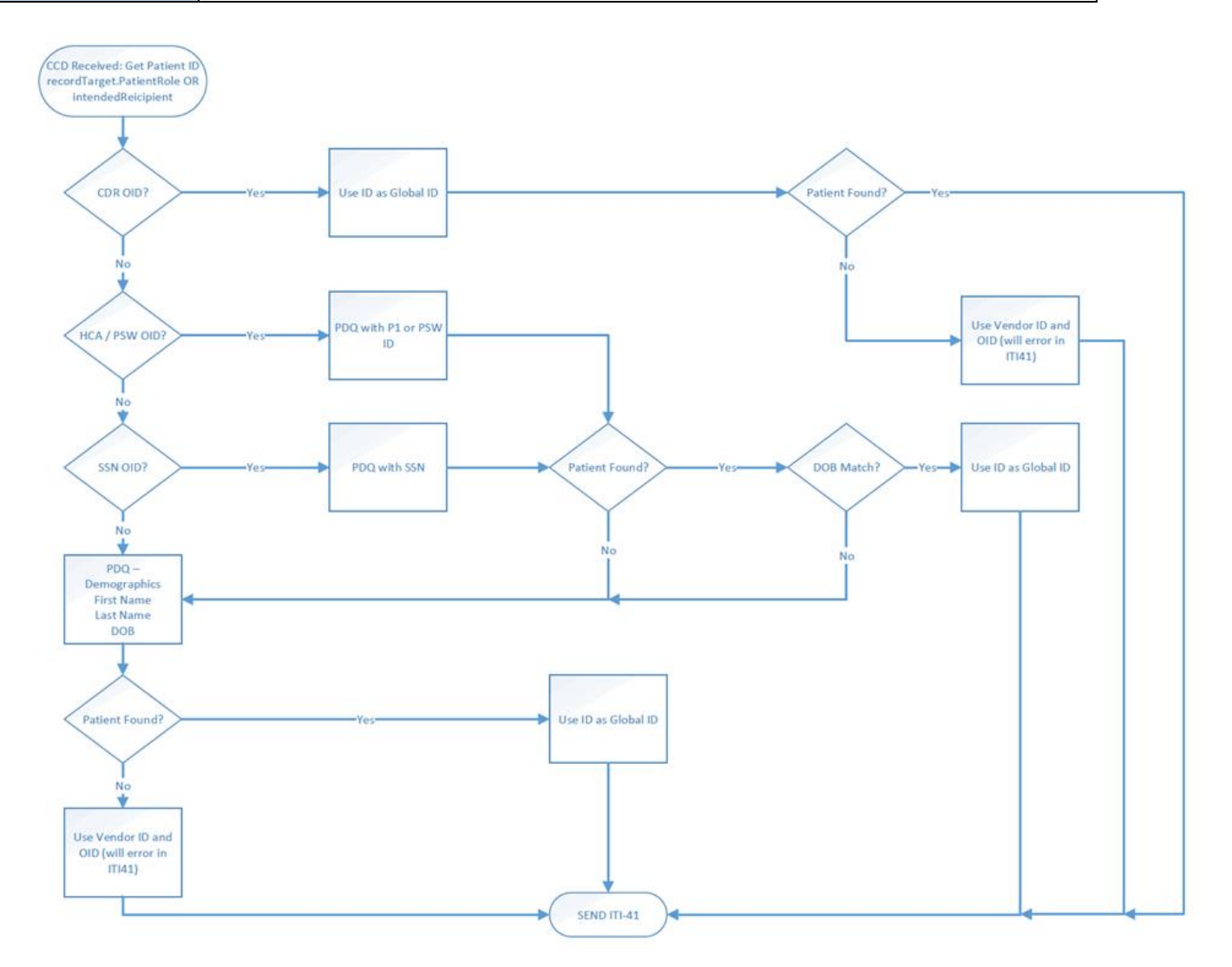

#### **5.3 Using the PDQ (ITI-47)**

Organizations that do not have known patient identifiers are encouraged to use the PDQ *before* submission of C-CDAs to the CDR. PDQs sent to the CDR from the EHR system receive a response with exact patient match information for insertion into the C-CDA (and storage in the EHR if set up to do so). In the event there are multiple matches, the CDR will return a list of possible matches, with the patient global identifiers, to select from, allowing the organization to identify the correct patient and use of the appropriate identifiers. Note: Patient Social Security Numbers are **NOT** returned in the response to the PDQ. The Global ID, Sponsor ID and all stored demographics are returned with a successful match.

# <span id="page-8-0"></span>**6. C-CDA DATA SUBMISSION OPTIONS**

#### **6.1 Overview**

C-CDA submissions are required following a patient encounter. Organizations are encouraged to submit C-CDAs within a reasonable time period following the patient visit, when the C-CDA is deemed complete in the EHR and ready for submission.

OneHealthPort supports four different C-CDA data submission pathways to the CDR. The options below can be used to support the submission of validated C-CDA messages using existing functionality available in electronic health record (EHR) systems. Organizations can work with their vendors to use the option that best supports their system data submissions capabilities and operational processes.

#### **6.1.1 ITI-41 XDS.b Web Services Transaction Using Certificate-Based Exchange**

Organizations will be required to provide certificates to establish secure connectivity to the OneHealthPort HIE as well as a URL that will be available for the HIE to send message disposition notifications (MDNs) and error processing messages from the CDR back to the organization. Certificate requirements and endpoint URLs are provided in the Web Services Implementation Guide. (See the Web Services Implementation Guide for full details)

#### **6.1.2 Direct Message**

Organizations choosing this data submission option will be required to send the C-CDA in a validated xml format to the CDR's Direct Mail address. (See the Direct Message Implementation Guide for full details)

#### **6.1.3 C-CDA xml File Submission Using AS2 Connectivity**

Organizations already connected to and exchanging data through the OneHealthPort HIE currently use an AS2 connectivity software tool provided by the HIE or support the AS2 connectivity to the HIE using their own tool suite. If C-CDA xml files can be exported from the EHR system, organizations can use existing connectivity and message delivery management tools to support delivery of the C-CDA files to the CDR.

#### **6.1.4 ITI-41 XDS.b File Submission Using AS2 Connectivity**

Organizations already connected to and exchanging data through the OneHealthPort HIE currently use an AS2 connectivity software tool provided by the HIE or support the AS2 connectivity to the HIE using their own tool suite. If the EHR system is set up to export a C-CDA using the ITI-41 XDS.b protocol *and* the organization prefers not to set up another connectivity using certificate-based exchange, the organization may use the existing AS2 connectivity, provided a fully compliant and complete ITI-41 XDS.b document can be exported from the EHR and transferred to the AS2 connectivity tool for submission.

# <span id="page-9-0"></span>**7. CORRECTION OF C-CDA DATA SUBMISSIONS**

#### **7.1 Overview**

Organizations may need to periodically update, append or replace previously submitted C-CDAs.

#### **7.2 C-CDA Submission Correction and Updates**

The HL7 C-CDA standard provides for correction and updates through relatedDocument functionality. Organizations sending appended or replacement C-CDA documents must include an additional section in the C-CDA message header. The location in the header for the relatedDocument information is after the documentationOf section, and is shown below:

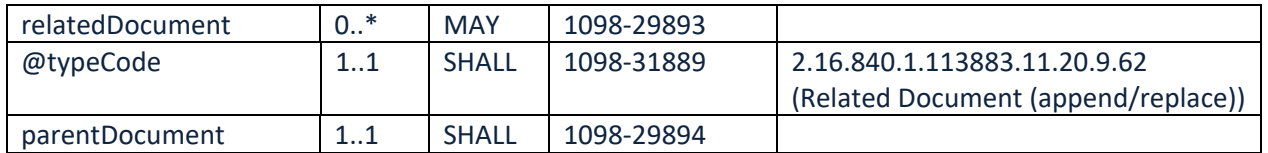

#### **Source: CDAR2\_IG\_CCDA\_CLINNOTES\_R2\_D1\_2014NOV\_V2\_Templates\_and\_Supporting\_Material**

Organizations submitting replacement or appended C-CDAs must take one of 2 courses:

- 1. Identify the unique document identifier sent in the originally submitted CCD <id> root and extension attributes and send that information relative to the parentDocument as shown below
- 2. Perform a registry stored-query (ITI-18) to obtain the unique document identifier submitted in the original CCD. That identifier must be used as the parentDocument id element. An example of the relatedDocument section is show below:

<relatedDocument typeCode="RPLC">

<parentDocument> <id root="aefe4f6a-d6e1-46ef-8c40-790998f7bee6" /> <code code="34133-9" codeSystem="2.16.840.1.113883.6.1" codeSystemName="LOINC" displayName="SUMMARIZATION OF EPISODE NOTE"/>

# <span id="page-10-0"></span>**8. C-CDA CONFIDENTIALITY CODES**

#### **8.1 Overview**

**Data confidentiality codes** assigned to clinical documents **drive all access control** to individual patient records in the Clinical Data Repository. It is the responsibility of the submitting organization to code the content in the C-CDA based upon the type of content in an encounter, or the patient request for data to be treated with sensitivity.

#### **8.2 Data Confidentiality Codes**

Currently, the entire C-CDA has only one **confidentiality code** that **should be based on the most confidential element in the document**. In the future, confidentiality coding will be accepted at the element level. Further information regarding the HL7 standard discussing confidentiality code assignment can be found by an internet search using the confidentiality code system object identifier 2.16.840.1.113883.5.25. The HL7 link is as follows: [http://www.hl7.org/documentcenter/public\\_temp\\_2873DC00-1C23-BA17-](http://www.hl7.org/documentcenter/public_temp_2873DC00-1C23-BA17-0C63F6C676FED8DB/standards/vocabulary/vocabulary_tables/infrastructure/vocabulary/vs_Confidentiality.html) [0C63F6C676FED8DB/standards/vocabulary/vocabulary\\_tables/infrastructure/vocabulary/vs\\_Confidentiality.html](http://www.hl7.org/documentcenter/public_temp_2873DC00-1C23-BA17-0C63F6C676FED8DB/standards/vocabulary/vocabulary_tables/infrastructure/vocabulary/vs_Confidentiality.html)

Electronic Health Record (EHR) systems must provide the means for the practitioner to identify the correct confidentiality code for information included in the C-CDA. "Normal" (N) may be the system default for data confidentiality. The EHR system must provide functionality to adjust the confidentiality code to match the information in the record.

The State of Washington Health Care Authority has developed a reference guide for Confidentiality code assignment based on ICD-10 and CPT-4 Codes associated with the record. This guide can assist vendors and practices with examples for how to classify data.

Currently the C-CDA accommodates the HL7 Basic Confidentiality Kind. In the future the standard may add a "sensitivity" classification providing more discreet definition of particular data/information in a record. A table of the confidentiality codes and their definition is shown below:

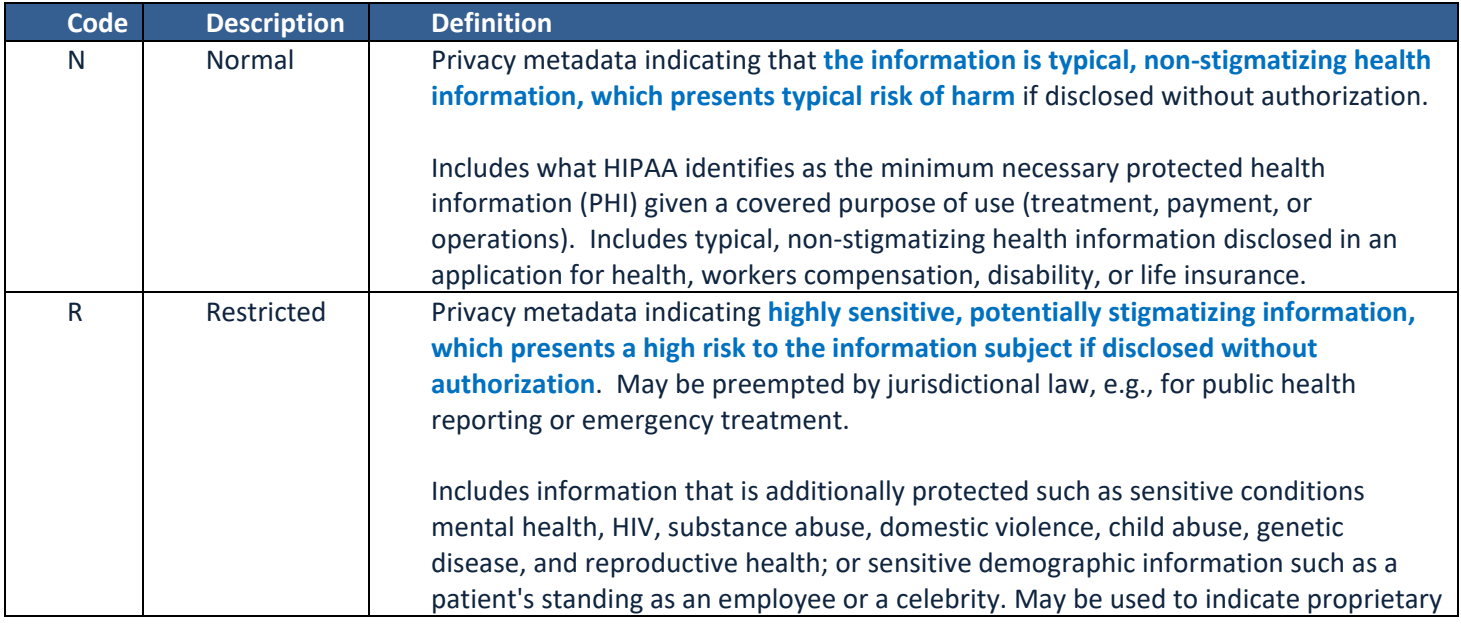

Document Name | OneHealthPort-HIE Implementation Guide – C-CDA Documents for CDR

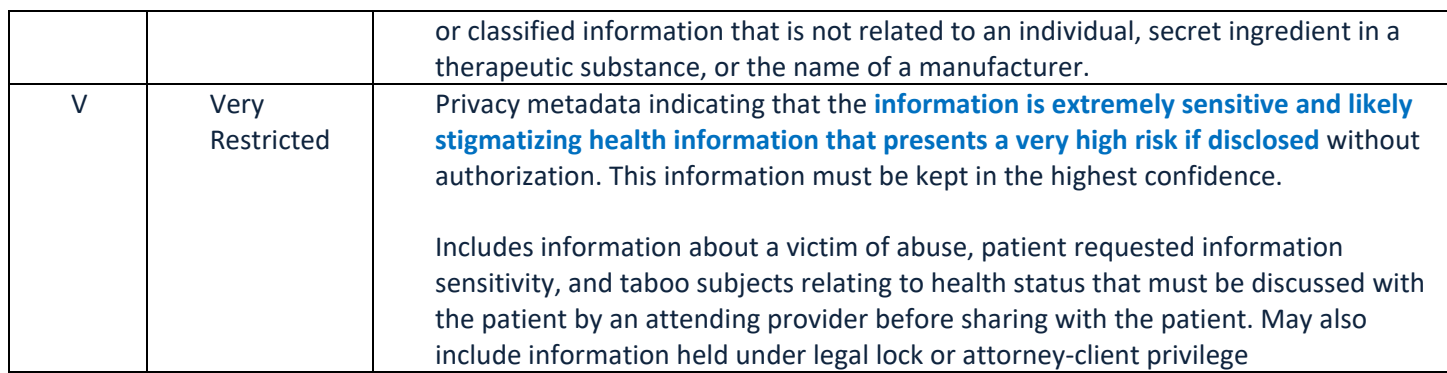

Source:<http://hl7.org/fhir/v3/Confidentiality/index.html>

# <span id="page-11-0"></span>**9. C-CDA DOCUMENT RENDERING AND PARSING IN THE CDR**

### **Overview**

When a document successfully uploads in the CDR, the entire document will render. Currently, the components of the CDR that will parse with discrete data, if all appropriate formatting/coding is included in the submitted document, are as follows:

- Documents a listing of all the documents in the system for a given patient
- Medications
- Vital Signs
- Immunizations
- Problems
- Allergies
- Procedures
- Results

#### **Sample screen shots of a rendered document:**

#### **Continuity of Care Document (Transition of Care)**

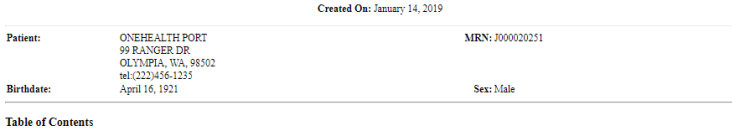

- Table of Contents<br>
Allergian Advant Enstitutes Alerti<br>
Alexionism Advant Enstitutes<br>
Charlotter<br>
Charlotter<br>
Advant Deposite<br>
Advant Deposite<br>
Advant Deposite<br>
Alertic Complaint and Resson for Visit<br>
Alertic Complaint and
- 
- 
- 
- 
- 
- 

#### Allergies, Adverse Reactions, Alerts

 $\begin{tabular}{lcccccc} \bf{Allergen} & \tt{Type} & \tt{Serverity} & \tt{Reaction} & \tt{Last Update} & \tt{Verified States} \\ \tt{strawbery} & \tt{Alleygy} & \tt{Mild} & \tt{Bradycardia} & \tt{January 11, 2019 Y} & \tt{Active} \\ \tt{burnsulfate} & \tt{Adverse Reaction Service} & \tt{Service} & \tt{Cardice} & \tt{Amusty 11, 2019 Y} & \tt{Active} \\ \end{tabular}$ 

#### **Medications**

Active Medications Active Medications<br> **Medication Dose Units Route** Sig Start Date Status<br>
Glucophage 50 MCG PO After Dialysis January 11, 2019 Active<br>
Lipitor 40 MG PO Daily January 11, 2019 Active

#### **Problem List**

Active Problems<br>Medical Problem Onset Date Status  $\begin{tabular}{ll} \bf Skin\textbf{ abnormalities} & \tt\bf\color{red}Active \\ \bf\color{blue}IMO-PROB-79620 & \tt\color{red}Active \\ \end{tabular}$ 

Procedures

Procedure Date Status<br>Barium Swallow January 11, 2019 completed

Relevant Diagnostic Tests and/or Laboratory Data

#### Laboratory Results

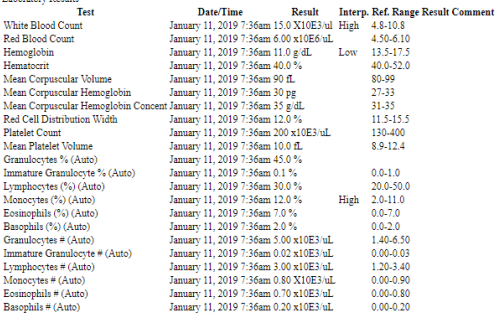

#### **Advance Directives**

 $\textbf{Advance Directive} \begin{tabular}{l} \bf{Advance Directive} \end{tabular} \begin{tabular}{l} \bf{Response} \end{tabular} \begin{tabular}{l} \bf{Resource} \end{tabular} \begin{tabular}{l} \bf{Source} \end{tabular} \end{tabular} \begin{tabular}{l} \bf{Two} \end{tabular} \begin{tabular}{l} \bf{Two} \end{tabular} \end{tabular}$ 

**Chief Complaint and Reason for Visit** 

 $\begin{minipage}{0.9\linewidth} \textbf{E}_{\text{R}} = \begin{minipage}{0.9\linewidth} \textbf{R}} & \textbf{C} & \textbf{C} & \textbf{C} & \textbf{C} & \textbf{C} \\ \textbf{D} & \textbf{D} & \textbf{D} & \textbf{D} & \textbf{D} & \textbf{D} & \textbf{D} \\ \textbf{D} & \textbf{D} & \textbf{D} & \textbf{D} & \textbf{D} & \textbf{D} & \textbf{D} & \textbf{D} & \textbf{D} & \textbf{D} \\ \textbf{D} & \textbf{D} & \textbf{D} &$ 

Hospital Discharge Instructions

No known hospital discharge instructions.

#### **Hospital Discharge Medications**

 $\begin{tabular}{l|c|c|c} \textbf{Mediction Does Uniti Route} & \textbf{Sig} & \textbf{Qty Day3} & \textbf{Order Date States Instructions} \\ \textbf{Glucophage 50} & \textbf{MCG PO} & \textbf{After Dalyyisi} & \textbf{January 11, 2019 Active} \\ \textbf{Lipitor} & 40 & \textbf{MG PO} & \textbf{Dailyyisi} & \textbf{January 11, 2019 Active} \\ \end{tabular}$ 

#### **Encounters**

Examplements<br>
Incounter<br>
Facility Location Admit/Visit Date Discharge/Departure Date Attending Provider<br>
Discharged Inpatient Capital Medical Center Intensive Care Unit January 8, 2019 9:06am January 14, 2019 8:00am Abbott

#### **Functional Status**

No known functional status.

#### **Immunizations**

 $\begin{tabular}{l l l l} Immunization Name & Date Given & Type \\ TB Skin test & January 11, 2019 Historical \\ \end{tabular}$ 

#### Payers

 $\begin{tabular}{lllllllllll} \textbf{Prover Name} & \textbf{Policy Type} & \textbf{Correct Party} & \textbf{Relationship} & \textbf{Subscript} \\ \textbf{AARE UHCIICARE CONPLETE} & \textbf{ONEHEALTH PORT Self} & \textbf{ONEHEALTH PORT} \\ \textbf{MOLNA HITHY OF TONS MCD} & \textbf{ONEHEALTH PORT Self} & \textbf{ONEHEALTH PORT} \\ \textbf{System Aisigned Code} & \textbf{ONEHEALTH PORT Self} & \textbf{ONEHEALTH PORT} \end{tabular}$ 

#### Plan of Care

No Known Plan of Care Information

#### **Social History**

No known social history.

#### **Vital Signs**

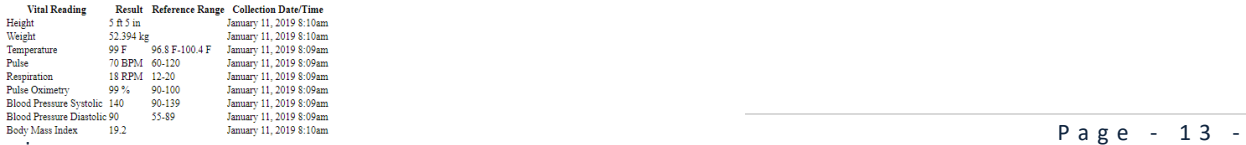

#### **Sample screen shot of parsed data:**

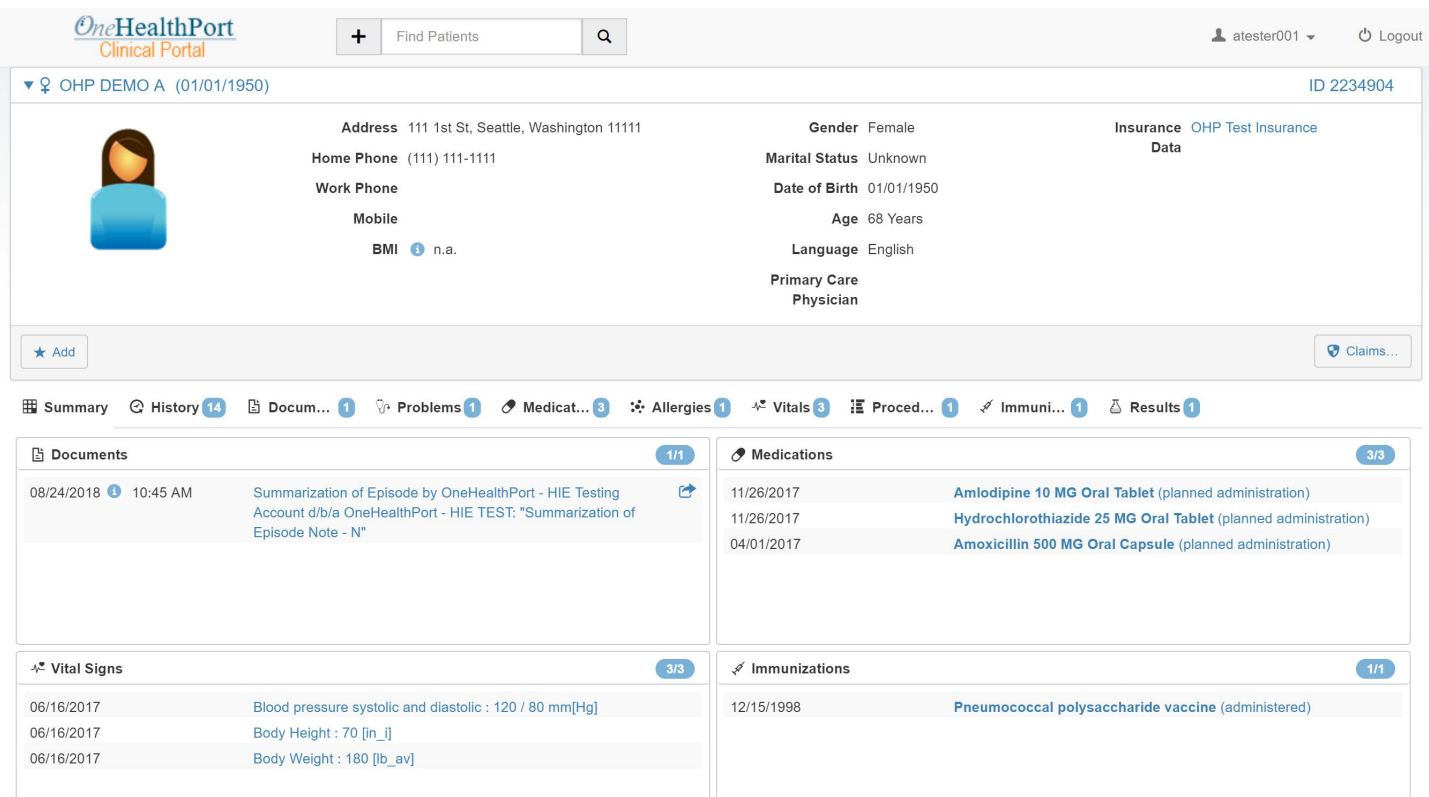

# <span id="page-13-0"></span>**10.IHE DATA SUBMISSION PROTOCOLS SUPPORTED BY THE ONEHEALTHPORT HIE**

#### **10.1 Overview**

The OneHealthPort HIE supports several web service transactions using IHE protocols that can be leveraged and used for supporting information exchange activity with the CDR. For detailed information on the web services transactions see the Web Services Implementation Guide on the OneHealthPort website, [Prepare the C-CDA page](http://www.onehealthport.com/cdr/prepare-c-cda) in the **Connecting for C-CDA Document Submission** section of the page.

## **10.2 Supported Submission Protocols**

See the OneHealthPort Web Services Implementation Guide document for specific details on the web service transaction requirements. Currently supported and planned web service transactions include the following:

- ITI-41NS Non-standard Provide and Register Document Set used with customers wanting to do web service transaction processing but unable to match the specific ITI41 requirements for the Clinical Data Repository.
- ITI-41 Provide and Register Document Set and ITI-41MTOM Provide and Register Document Set used with customers able to match the specific ITI41 requirements for the Clinical Data Repository and/or wanting to do web service transaction processing with a multi-part message format. Have the following additional specific prerequisites:
	- o Sending organization must first process an ITI47 to obtain known patient identifiers in the CDR, for sponsored lives in the CDR.
	- o Sending organization must choose the CDR global identifier from the patient identifiers listed in the PDQ response to include in their ITI41

#### Document Name | OneHealthPort-HIE Implementation Guide – C-CDA Documents for CDR

- $\circ$  ITI41 message must be properly formatted and contain all the components required by the CDR for processing
- $\circ$  OHP assigned OIDs for the submitting organization must be included in the required metadata fields in the ITI41 submission.
- $\circ$  Sending organization must only include a single patient for each submission (post).
- ITI-47 PDQv3 Patient Demographic Query Query (PRPA\_IN201305UV02) and Response (PRPA\_IN201306UV02) for patient identifiers from the CDR
- ITI-18 Registry Stored Query for documents stored in the CDR
- ITI-43 Retrieve Document Set

## <span id="page-14-0"></span>**11.BEST PRACTICES FOR CCDA SUBMISSIONS**

#### **11.1 Overview**

OneHealthPort is offering the following recommendations as best practices for organizations submitting C-CDA documents to the clinical repository. This section of the guide will be updated periodically with additional experience and as new information becomes known.

- Submit encounter-based CCD for the current visit/procedure being reported.
- If an initial historical submission is a system requirement, please limit it to 6 months of history. If possible, do not submit history on every encounter for a patient.
- If more than one submission is made on the same encounter, subsequent submissions should use the "Append" or "Replace" convention of the XDS.b standard so that the patient record does not end up with multiple nearidentical entries for the same patient in the same day or a few days span. A single document for a single encounter is preferred.
- If a patient has more than one encounter in the same organization in the same day, a single CCD for all activities is preferred. Holding the encounter for results and final sign-off of the encounter is preferred over multiple reports in the same day.

# <span id="page-14-1"></span>**12.CDR Queries**

#### **12.1 Overview**

There are multiple ways the IHE ITI standards can be utilized for querying capabilities, depending on the information an organization is interested in obtaining and the parameters included in the query transactions.

#### **12.2 Common workflow for query transactions**

A typical workflow for an organization seeking CCD information about a patient would flow as follows:

- 1) Execute an ITI47 patient demographic query to find CDR identifiers for the patient for whom the organization is seeking clinical data.
- 2) Insert the CDR identifier (global id) returned in the response from step 1 in an ITI18 registry stored query to find documents stored in the CDR for the patient for whom the organization is seeking clinical data.
- 3) Insert the document identifier(s) from the response from step 2 in an ITI43 retrieve document set to obtain the CCD xml files desired for the patient for whom the organization is seeking clinical data.